# RD1032

## Как в браузере Microsoft Edge открыть сайт в режиме Internet Explorer

## Включение режима Internet Explorer

С мая 2022 года компания Microsoft перестала поддерживать браузер Internet Explorer. И если вы пытаетесь в операционной системе Windows за<mark>пус</mark>тить этот браузер, то открывается Microsoft Edge.

В Microsoft Edge есть возможность включить режим Internet Explorer.

#### Чтобы включить режим Internet Explorer:

1. На компьютере запустите браузер Microsoft Edge.

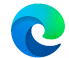

2. В правом верхнем углу щелкните по значку с изображением трех точек.

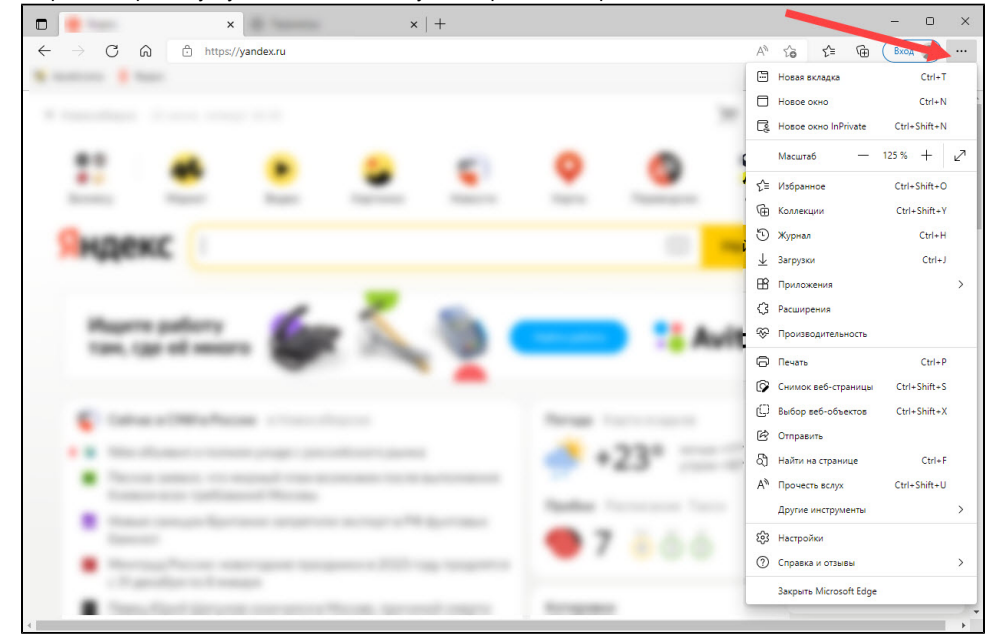

3. Выберите пункт меню **Настройки**.

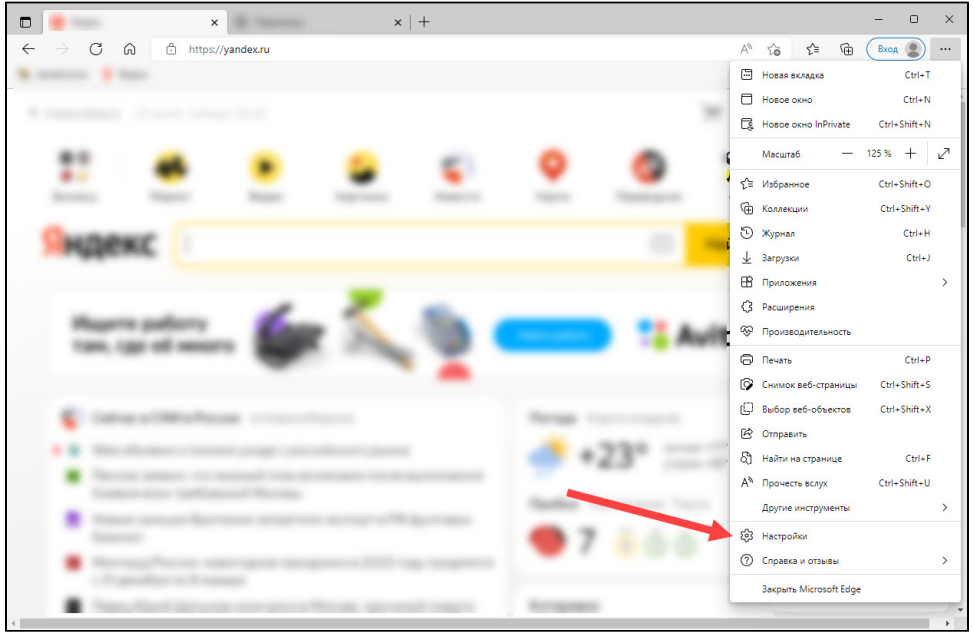

**4.** В окне **Параметры** в правой части выберите пункт **Браузеры по умолчанию**.

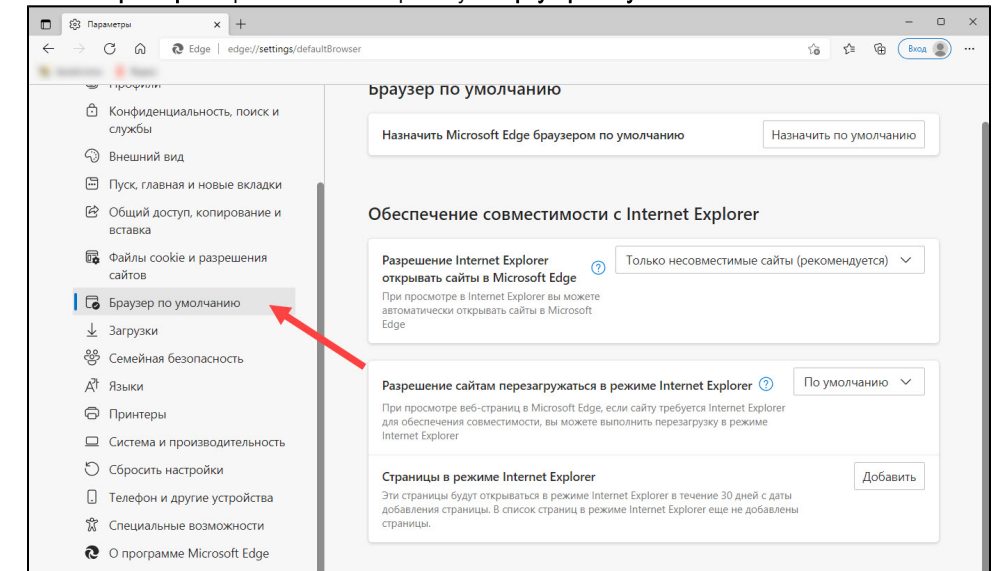

- **5.** Рядом с названием настройки **Разрешение сайтам перезагружаться в режиме Internet Explorer** в раскрывающемся списке выберите значение Разрешить.
- **6.** Нажмите **Перезапуск**. В результате режим будет включен.

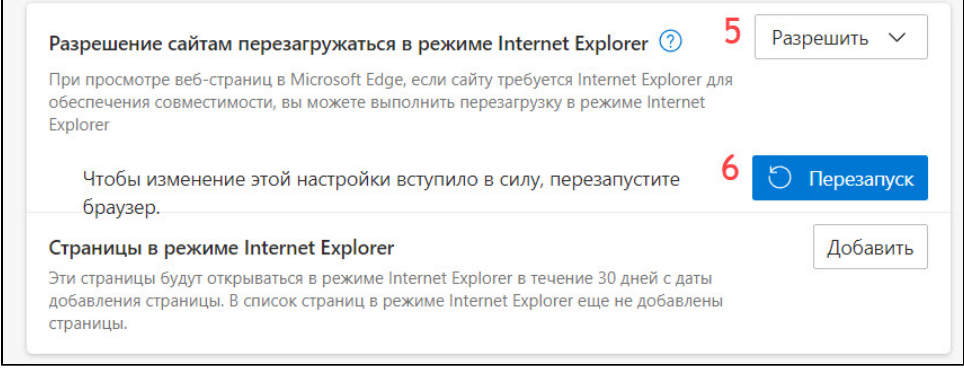

7. Далее откройте необходимую веб-страницу в браузере Microsoft Edge.

## Открытие веб-страницы с использование режима Internet Explorer

Мы рассмотрим работу с режимом на примере страницы<https://www.nalog.gov.ru/>.

Чтобы открыть страницу с использованием режима Internet Explorer:

- 1. На компьютере запустите браузер Microsoft Edge.
- 2. Откройте в браузере необходимую страницу.
- 3. В правом верхнем углу щелкните по значку с изображением трех точек.

### 4. Выберите пункт меню Перезагрузить в режиме Internet Explorer.

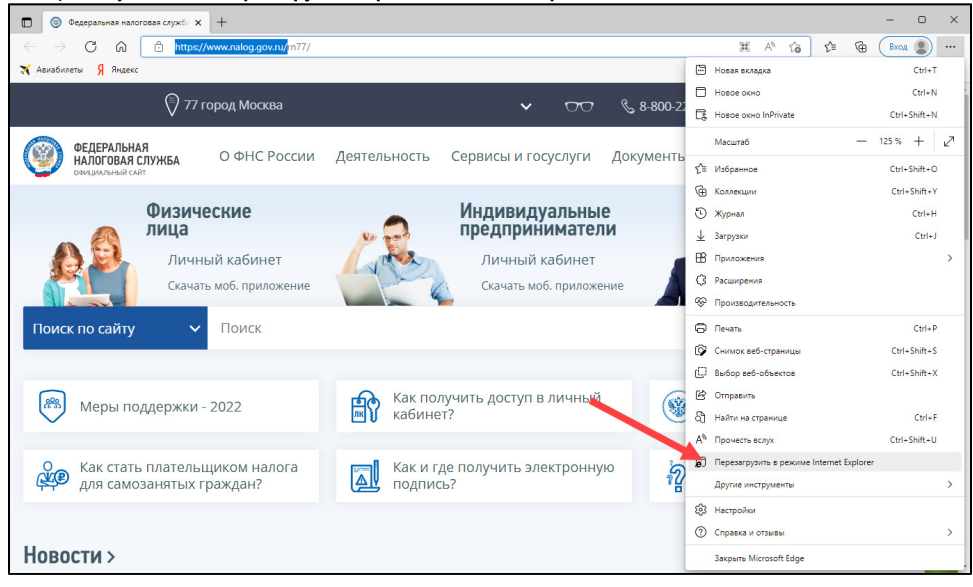

**5.** В окне с уведомлением о том, что страница открыта в режиме Interter Explorer нажмите **Готово**.

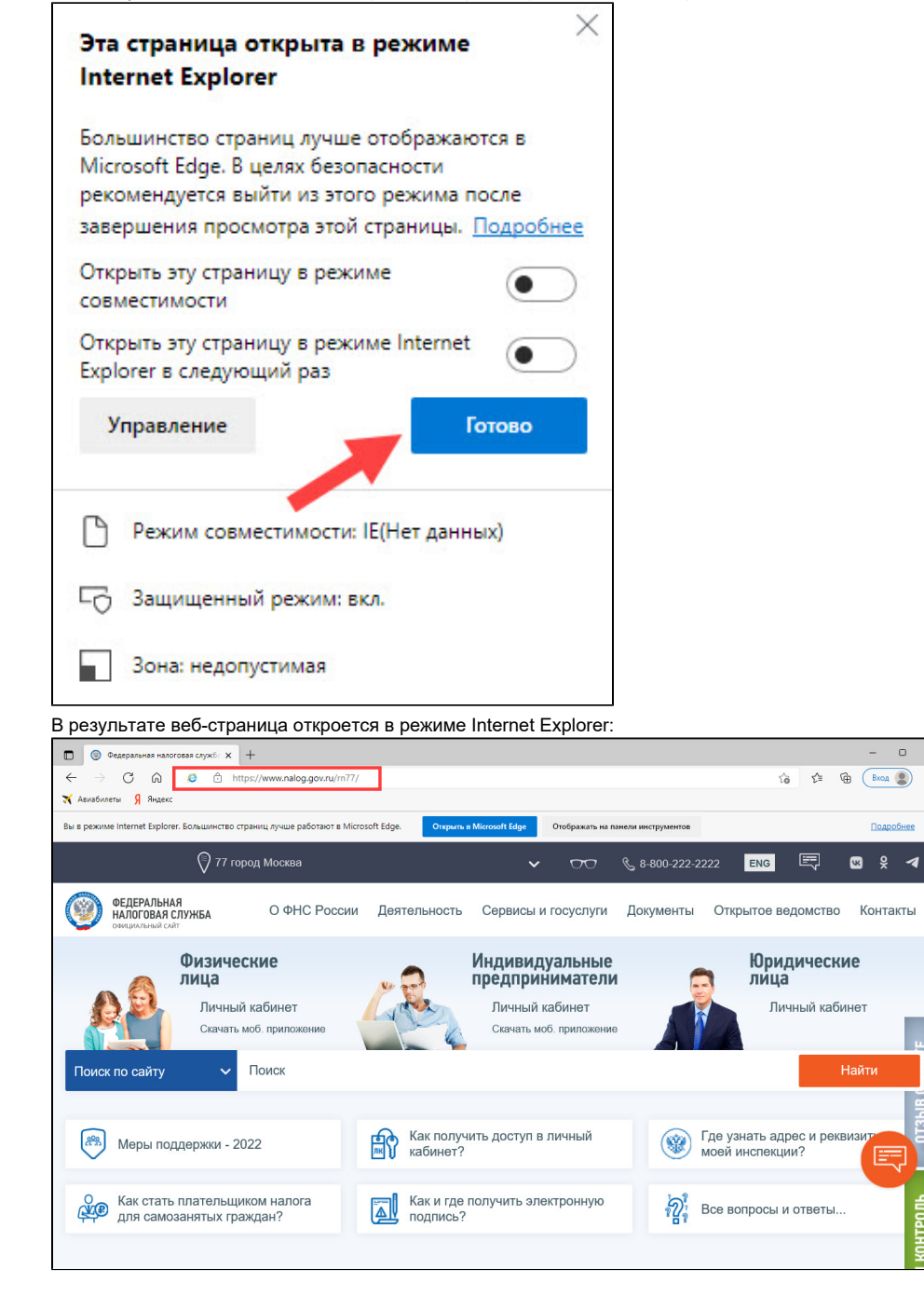

Для удобства можно [закрепить значок для переход в режим Internet Explorer на панели инструментов браузера.](#page-3-0)

## <span id="page-3-0"></span>Настройка браузера для быстрой работы с режимом Internet Explorer

Чтобы настроить браузер:

1. Откройте необходимую веб-страницу в режиме Internet Explorer.

#### 2. Нажмите Отображать на панели инструментов.

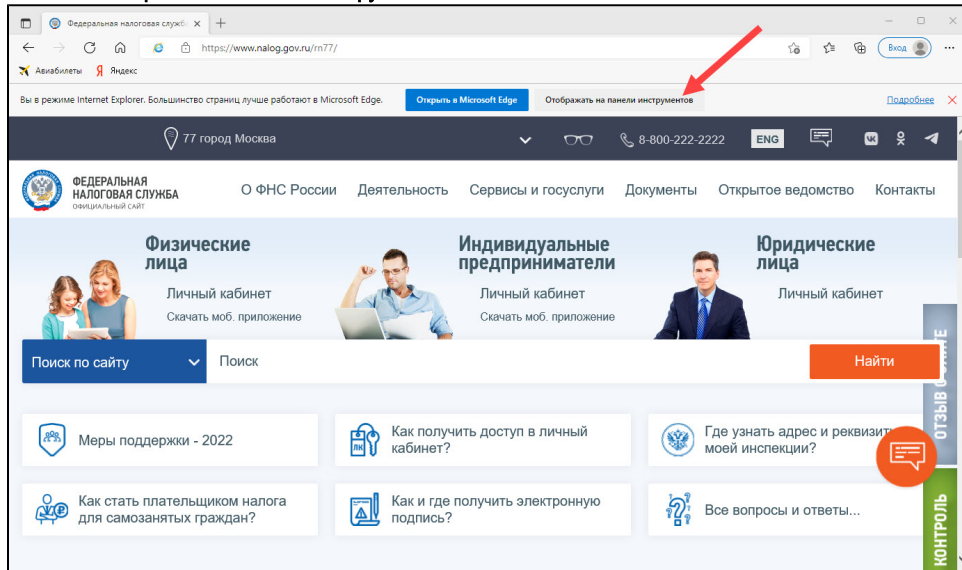

В результате на панели инструментов отобразится значок для выхода из режима Internet Explorer или входа (зависит от текущего

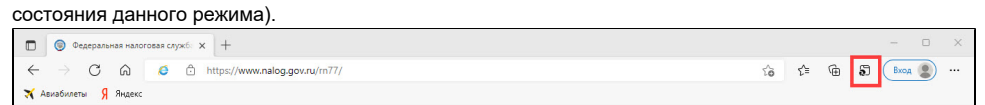